## **Тема дипломного проекту:**

## **Розроблення ПТК пенсійного фонду**

**Виконав: ст.групи КІ-11з Габдулін**

**Керівник: к.т.н., доц. Сафонова С.О.**

#### **Призначення розробки**

ПТК призначений для використання фахівцями пенсійного фонду. Програмно - технічний комплекс (ПТК) «Ведення особових рахунків» дозволяє:

- здійснювати пошук конкретної електронної пенсійної справи як за номером особового рахунку, так і за прізвищем;

- переглядати журнал основних і додаткових атестатів;

- переглядати всі дані по кожному з особових рахунків;
- відкрити новий особовий рахунок і розрахувати борги;
- зробити перерахунок;

- закрити особовий рахунок з видачею атестата у випадку виїзду одержувача страхових виплат на постійне місце проживання за кордон чи в інший район України;

- змінити адресу проживання в межах одного району зі зміною доставочної дільниці і дня виплати;

- змінити прізвище, чи ім'я та побатькові власника особового рахунку;

## **Програмно - технічний комплекс (ПТК) «Ведення особових рахунків» дозволяє:**

- змінити спосіб виплати особового рахунку;
- зробити виплату, недоотриманої суми по особовому рахунку;
- обробити дані про смерть власника особового рахунку з видачею атестату про закриття особового рахунку, розрахунку допомоги на поховання і недоотриманої пенсії померлого одержувача;
	- зробити виплату пенсії наперед;
- відновити виплату по особовому рахунку, у випадках її припинення в зв'язку з тривалим неодержанням чи уточненнями;
	- виплатити додаткову допомогу на поховання;
	- обробити дані про доходи для нарахування індексації;
	- обробити список померлих;

- зробити коректування окремих реквізитів особового рахунку засобами «Макетного введення»;

- зробити погашення переплат;

- зробити занулення несплати для запобігання повторного нарахування неоплаченої суми пенсії.

#### Після того, як ідентифікатор буде обраний і пароль буде введений правильно, на екрані з'явиться відеограма

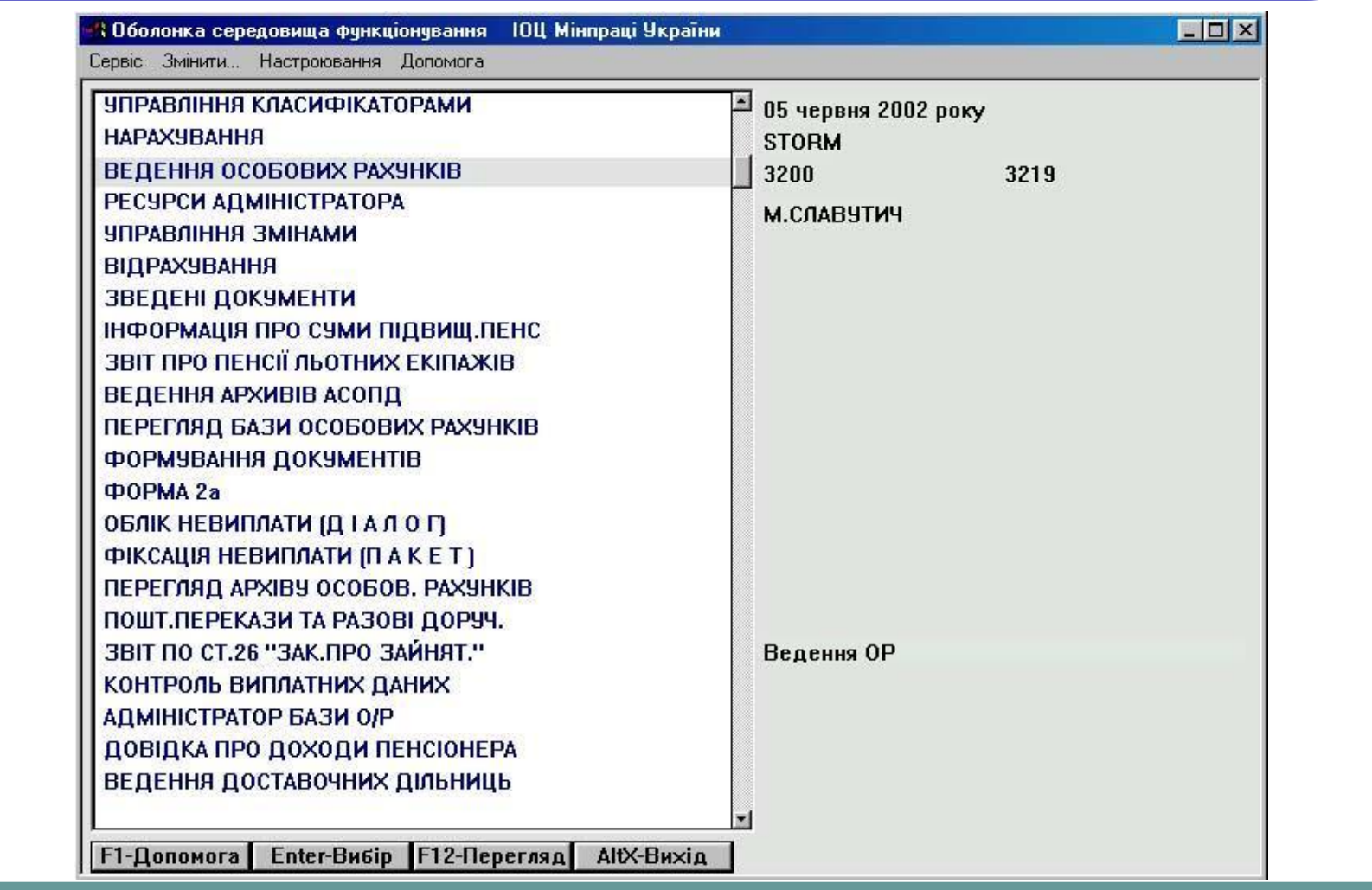

### **Ведення особових рахунків**

Перші два пункти меню пов'язані з електронною папкою. Механізм електронної папки забезпечує затвердження візування тих змін, що можуть проводитись фахівцями пенсійного фонду. Для цього особові рахунки, в яких необхідно зробити зміни, відбираються в районну електронну папку особових рахунків і з ними проводяться необхідні зміни. Кожен фахівець має свою районну електронну папку. Особові рахунки, відібрані одним фахівцем, не можуть бути в цей час відібрані іншим. Будь-який особовий рахунок може бути вилучений з районної електронної папки чи переданий на візування.

коли потріоні особові рахунки будуть відібрані, можна натиснути клавішу < ESC >, після чого відбудеться вихід в основне меню. Тепер можна зайти в пункт «Папка ОР».

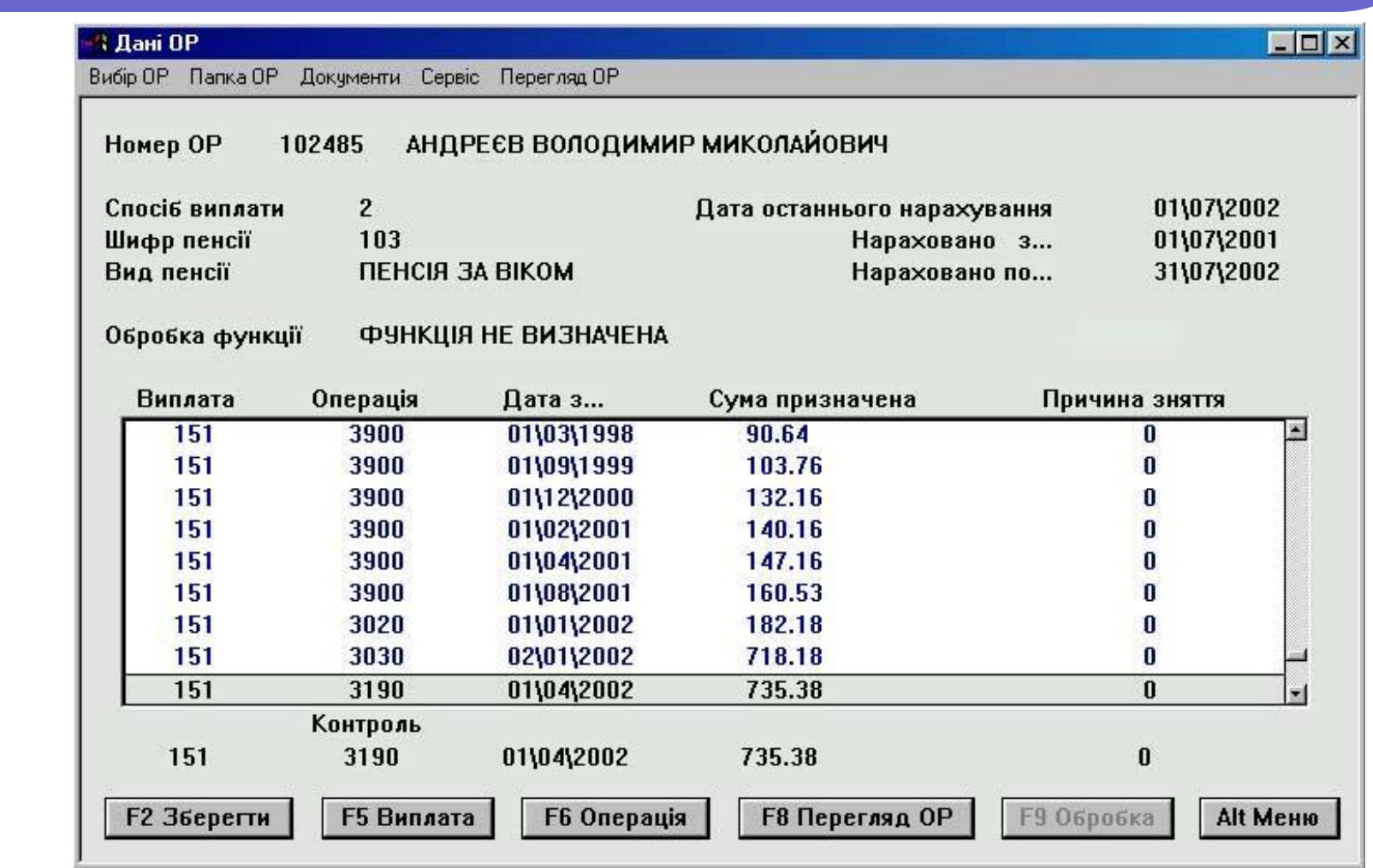

Пункт «Перегляд журналу атестатів» призначений для роботи з журналами атестатів і дозволяє переглядати журнали основних і додаткових атестатів у різних режимах.

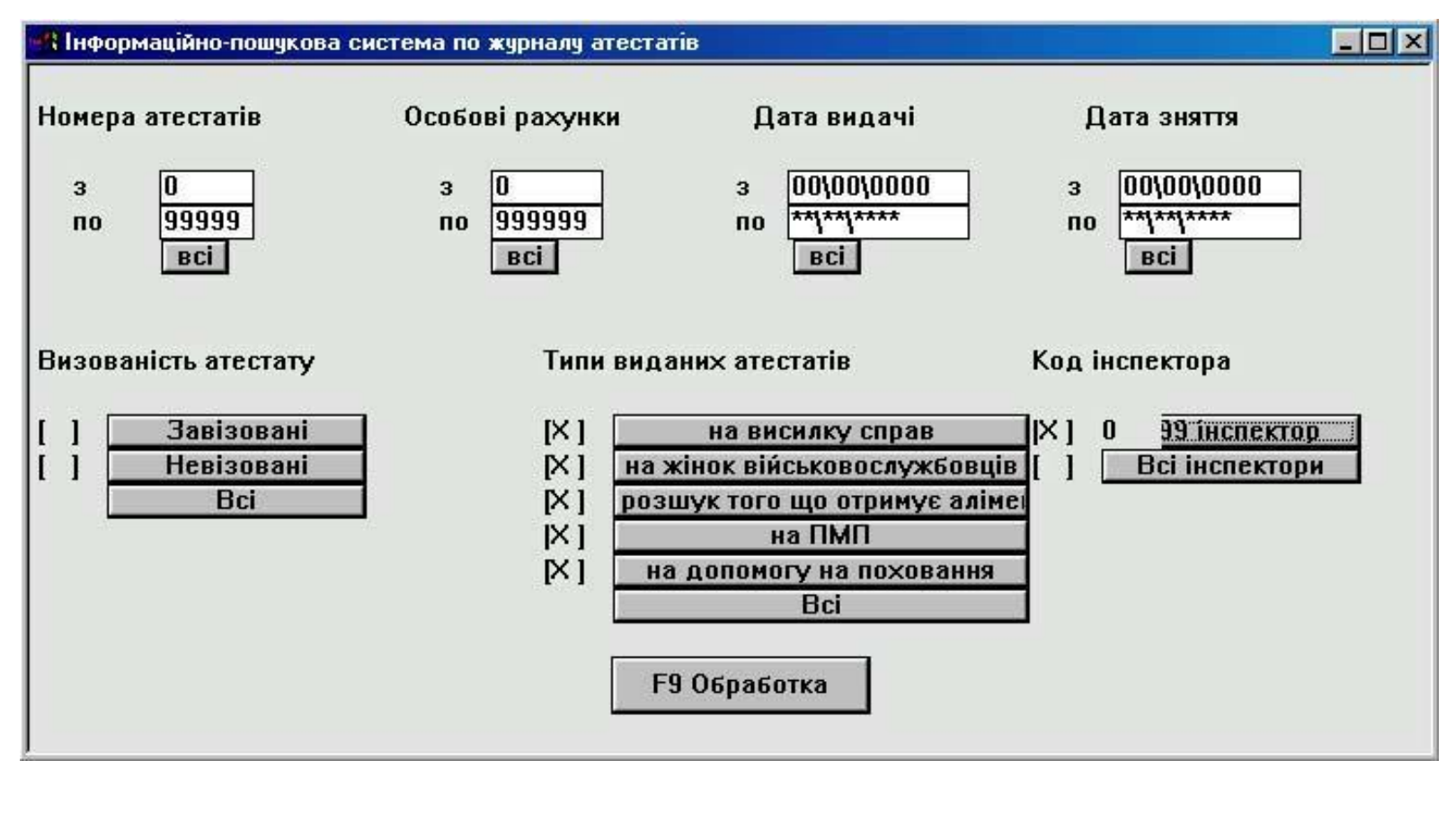

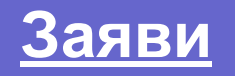

У цьому пункті надана можливість обробки наступних заяв:

- зміна способу виплати,
- недоодержана пенсія;
- допомога на поховання;
- виїзд на ПМП;
- виплата пенсії наперед;
- поновлення виплати;
- довідка для ВВІР.

# **Формування протоколів**

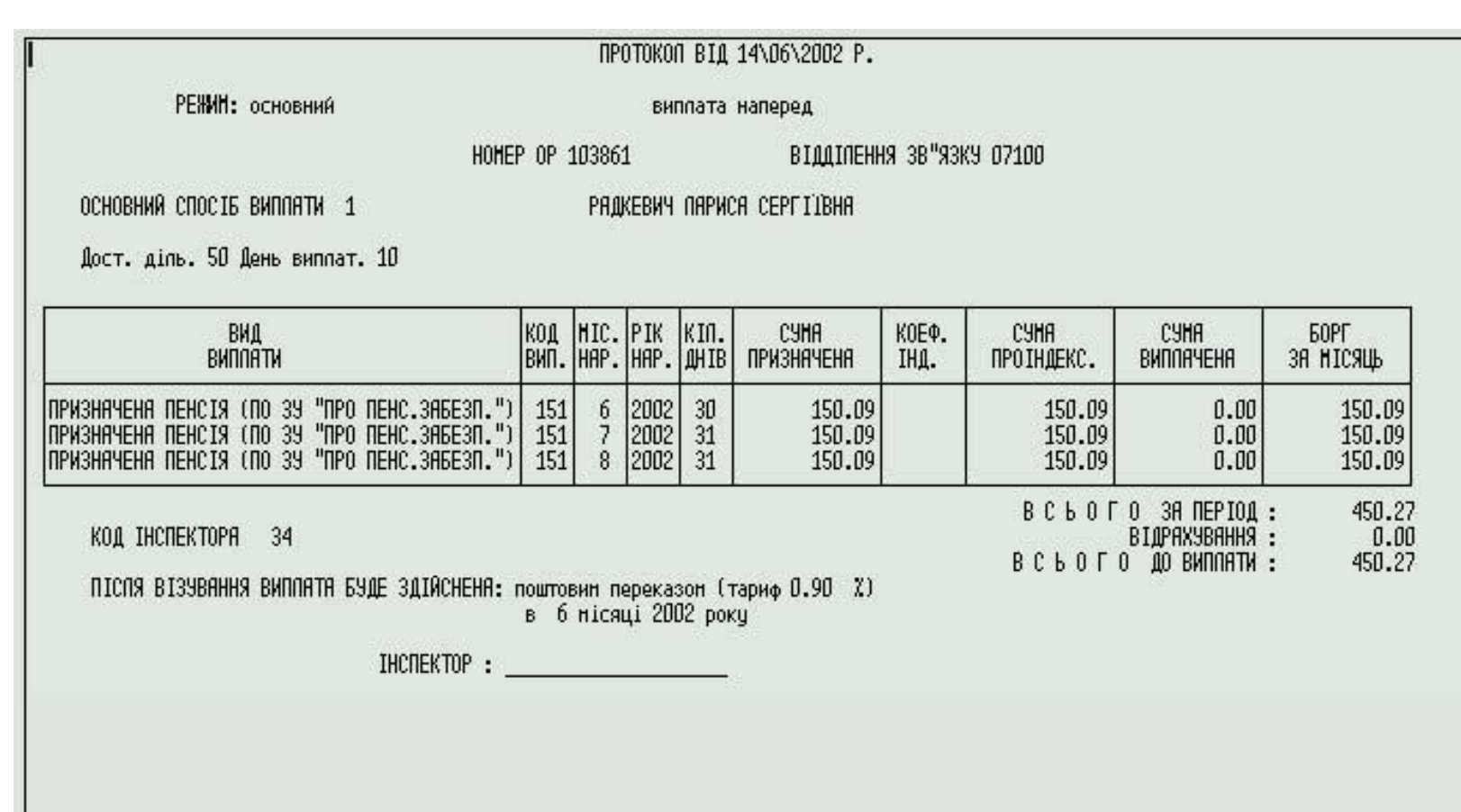

## **ВИСНОВКИ**

Для розробки даного ПТК використовується середовище візуального проектування Delphi. Середовище Delphi володіє практично всіма можливостями сучасних систем управління базами даних. Воно має вбудовану підтримку мови структурованих запитів (SQL). Більшість додатків, створених у Delphi, працюють в інтерактивному режимі. На екрані виводиться інформація, призначена для користувача програми, і очікується його реакція у відповідь у вигляді введення даних чи команд. Інтерактивний додаток створюється на основі форми, що є , як правило, основним вікном інтерфейсу з елементами керування, які дозволяють здійснювати взаємодію з користувачем.